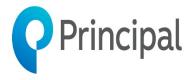

You will need to have a Principal login

## Go to: https://advisors.principal.com

- Accessing your statement online is simple. It saves you time and also eliminates a phone call or email. Once logged into the Advisor website:
  - Click on Resource Center
  - Under the Compensation & Recognition heading, select
  - **Compensation Statements** 
    - Enter the desired date range then, click Go
    - On the next screen, click on the statement you wish to view
- If you have not used our Advisor website before, please contact our Web Support Team at 800.554.3395. Or, via email advisorwebsupport@principal.com.
- They will assist you with setting up your user id and password. This process only takes a few minutes and will allow you to access and view your statements, when it's convenient for you.